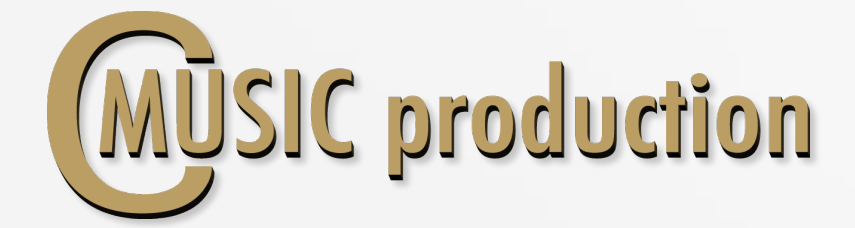

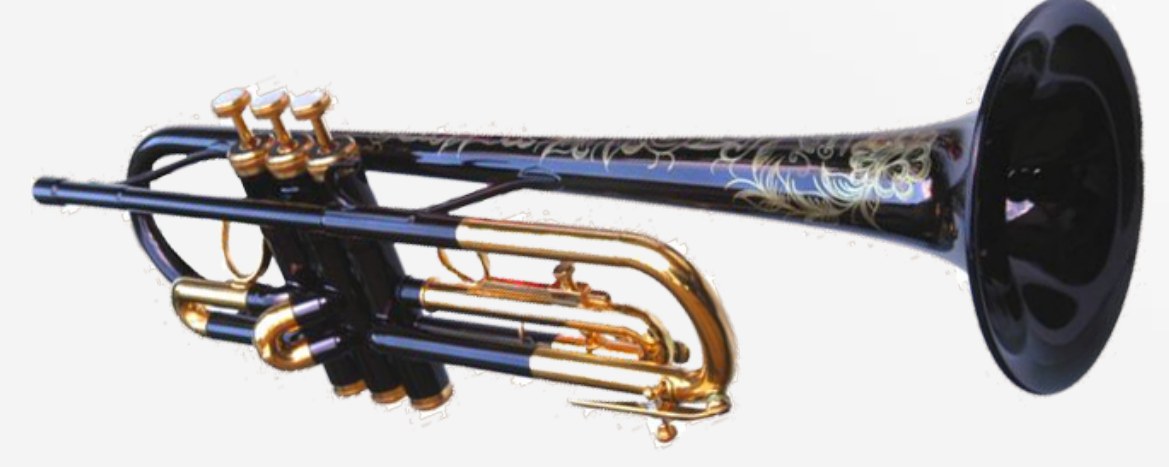

# **SOLO Trumpet III**

Thank you for purchasing SOLO Trumpet III!

This SOLO Trumpet III Kontakt Library was recorded using two microphones  $(A - \text{large diaphragm with a cardioid pattern and } B - \text{ribbon mic with a}$ figure eight pattern). CMusicpro's engineers, by means of these unique pairings, have produced a carefully-crafted finished product combining the condenser's smooth, natural complexity with the ribbon's extreme sensitivity. The large-diaphragm condenser signals were then summed, and the combined resultant tonal qualities were found to smooth the occasional harsh highs often produced by brass instruments. The end result is a clean clear high end. Additionally, this process enabled a truly monocapable signal to be produced. Complete balance adjustments between A and **B** components are possible. Meticulous production techniques, combined with multiple articulations create the impression of a realistic live performance.

Trumpet performed by: Oleg Ruvinov Recording & Editing: Vladimir Kuznetsov Programming, Design & Script: Vladimir Kuznetsov © 2016 Cmusic Production, LLC / All Rights Reserved, Cmusic Production®

Watermark Protected.

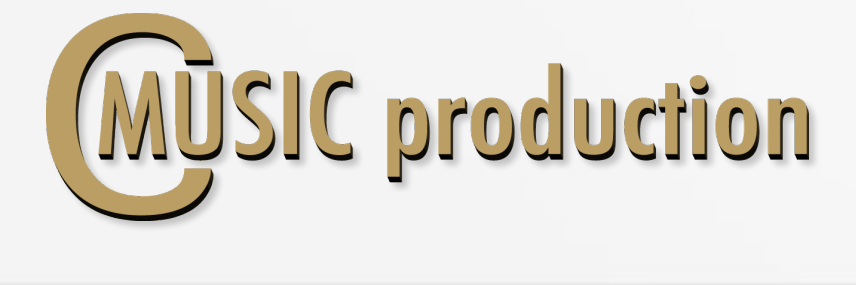

## Features

- Legato Velocity control
- 3-x round robin sustain non vibrato for each note (4 layers)
- 3-x round robin staccato (3 layers)
- 3-x round robin marcato short (2 layers)
- 2/4 and 4/4 tempo sync swells (120 bpm default, 2 layers)
- Rips chromatic short, medium and long (3 layers)
- Rips glissando short, medium and  $long(3 \text{ layers})$
- Sliders sustain (3 layers) and short with stop (3 layers)
- Fast trills between notes in octave range.
- 1.16 GB on disc, 2 665 samples, 44.1 KHz / 24-bit

# Installation Notes

1. Please go to the download links you received after purchase and download all of the files.

2. Make sure you put all downloaded files into a single folder.

3. Unpack the downloaded files to any folder. Please note that the sample files you downloaded are a multi-part archive, so you do not need to extract every file; you only need to extract the first file that contains 'part1' in its name.

To extract your files we recommend using Winrar for PC users, or UnrarX or Rar-Expander for the Mac.

4. You need to have the full retail version of Kontakt 5.0 or later to use this library. The free Kontakt Player does NOT support this library.

5. Open the Kontakt 5 browser (look on the left-hand side of the Kontakt user interface) and click the "Files" tab. Find the library folder, which you extracted earlier, and doubleclick on the **SOLO Trumpet 3.nki** file which should be in that folder. You can use the Quick-Build Database option to allow Kontakt to find and store the location for faster browsing and loading.

You cannot use the "Libraries" tab to "Add Library" for this product. That feature is only available for encoded & locked "Powered-By-Kontakt" libraries.

Watch a video to learn how to add to Kontakt Quick-Load menu: https://www.youtube.com/watch?v=4USeGpi9EnM.

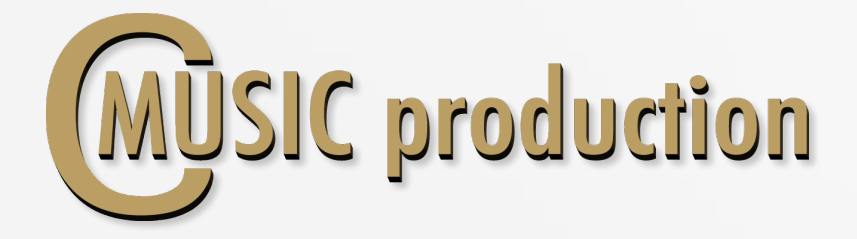

#### LEGATO & SUSTAIN (Polyphonic)

Use CO keyswitch to play Legato (Velocity  $0 - 63$ ) Use CO keyswitch to play Sustain (Velocity  $64 - 127$ ) Press keyswitch  $D1$  (Velocity  $101 - 127$ ) to change Legato Speed value.

#### Dynamics

To control the dynamics between layers use the controller ModWheel CC1. LoPass filter is connected to the controller Expression CC11 to control the sound dynamics.

## Attack

Attack depends on the velocity. There are three modes of attack: If "Staccato" Articulation loads, Attack is working.

#### Hot Keys:

 $A#0$  – Sliders + Sustain (Velocity  $0 - 63$ )

## LFO Vibrato

Use Sustain Pedal (CC64) to contol sound between non vibrato and LFO vibrato. LFO vibrato  $-$  CC64 Intensity LFO vibrato  $-$  CC18 Frequency LFO vibrato - CC19

# ARTICULATIONS

#### Staccato

Use C#0 keyswitch to play Staccato

#### Marcato

Use DO keyswitch to play Marcato:

#### Swells

Use D#0 keyswitch to play Swells: Short Swells – Velocity  $(0 - 63)$ Long Swells – Velocity  $(64 - 127)$ 

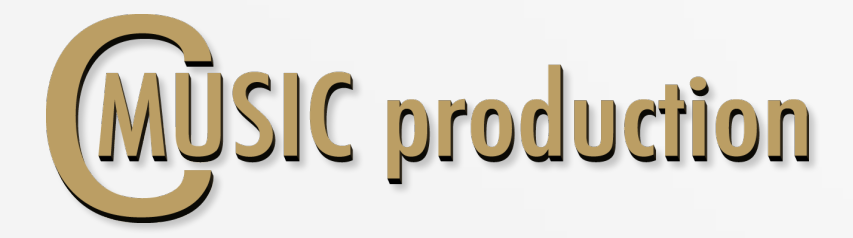

#### Rips A

Use **EO** keyswitch to play **Rips A** (Chromatic): **Short Rips** – Velocity  $(0 - 41)$ Medium Rips – Velocity  $(42 - 83)$ **Long Rips** – Velocity  $(84 - 127)$ 

# Rips B

Use FO keyswitch to play Rips B (Glissando): Short Rips – Velocity  $(0 - 41)$ Medium Rips – Velocity  $(42 - 83)$ Long Rips – Velocity  $(84 - 127)$ 

# Fast Trills

Play another Key without releasing the First Key in Legato mode.

## Sliders & Stop

Use  $A#0$  keyswitch to play Sliders & Stop (Velocity  $64 - 127$ )

# **Gliss Up**

Gliss  $Up A - Velocity (0 - 63)$ Gliss  $Up B - Velocity (64 - 127)$ 

**Load/Unload** articulation samples with the yellow-black buttons:

Dyn.Range regulates volume difference between legato layers  $(pp - ff)$ :

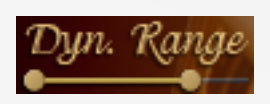

**Vel.Range** regulates volume difference between articulation layers  $(pp - ff)$ :

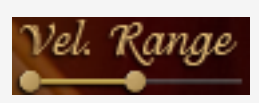

Humanize on-off (Use D1 Key). Turn on D1 key (Velocity  $1 - 100$ ) to change the value of humanization

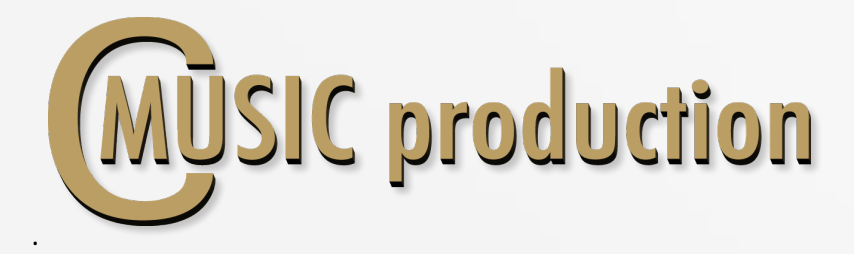

i

**Balance** between A–B microphones: EQ and Filters on-off Humanize on-off or press keyswitch D1

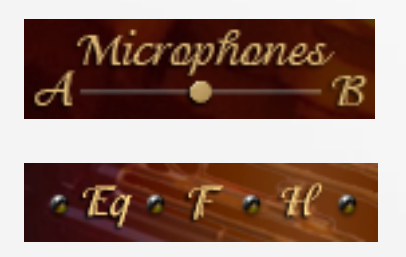

#### Convolution Reverb

Turn on Convolution Reverb, select the preset, the balance between DRY and WET signals and PreDelay.

#### Ambience

Turn on Ambience and select the preset.

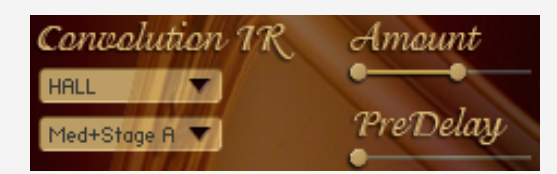

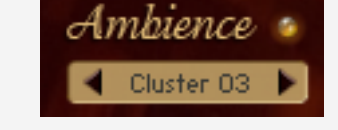

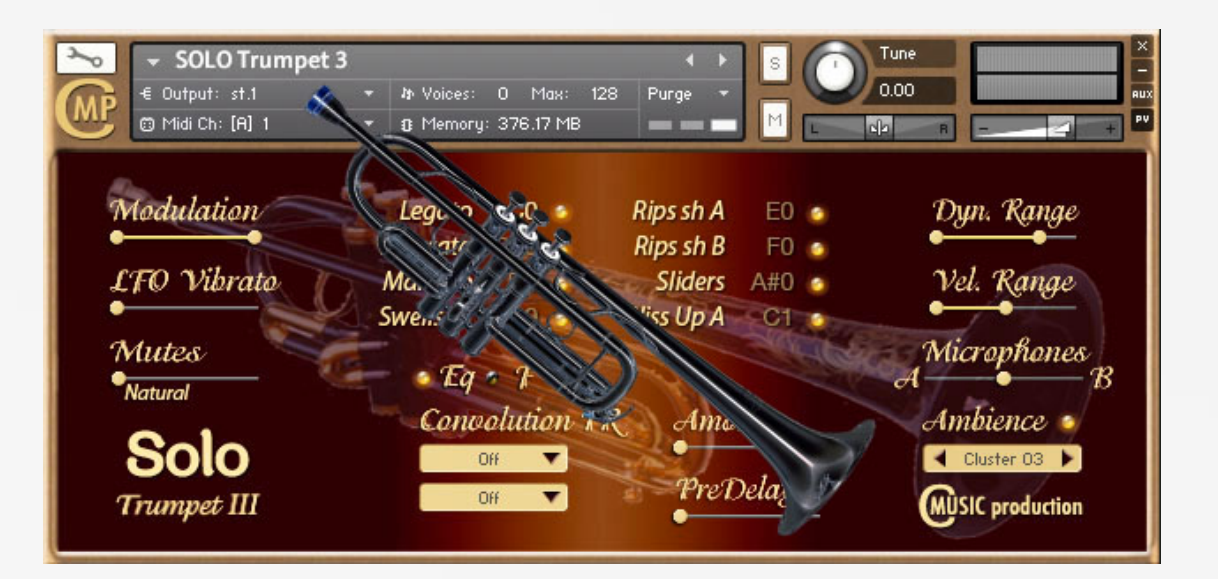